# بسم االله الرحمن الرحيم

وقل ربيي زدنيي علما

صدق الله العظيم

كاتب الموضوع: احمد زكريا صالح (ahmed z s) **[ahmedzs@live](mailto:ahmedzs@live.ca) ca.** : ا **[www.azssoft](http://www.azssoft.co.cc/) co. cc.** :
م

## السلام عليكم ورحمة االله وبركاته وبركاته

## المقدمه: لن اطيل عليكم بالمقدمة في هذا الدرس سنتعلم كيفية عمل تحديث لبرامجنا بأفضل وأسهل الطرق

محتويات الموضوع

)1 م->; م" ن. )2 @ح \$% ا#ن م< )3 % مC ل . ا)\$% (مFوح )&E(

## <u>(1)عمل موقع مجاني</u>

سوف اشرح بالتفصيل كيف تعمل موقع مجاني في افضل موقع استضافة مجانية<br>علي الانترنت من حيث السرعة و والاستمرارية و عدم المشاكل<br>حيث انني جربت جميع مواقع الاستضافة المجانية

<mark>ملاحظة</mark>: إن كان لديك موقع الكتروني يمكنك تخطي هذه الخطوة

## 50Webs

صراحتا وبلا مبالغة أفضل موقع للاستضافة المجانية

#### خصائصه:

- لا يوجد به أي اعلانات
- يعطيك 50 mb كمساحة
- به خاصية استخدام الدومين حيث انك لو عندك دومين ممكن تستخدمة لموقعك

#### www.50webs.com

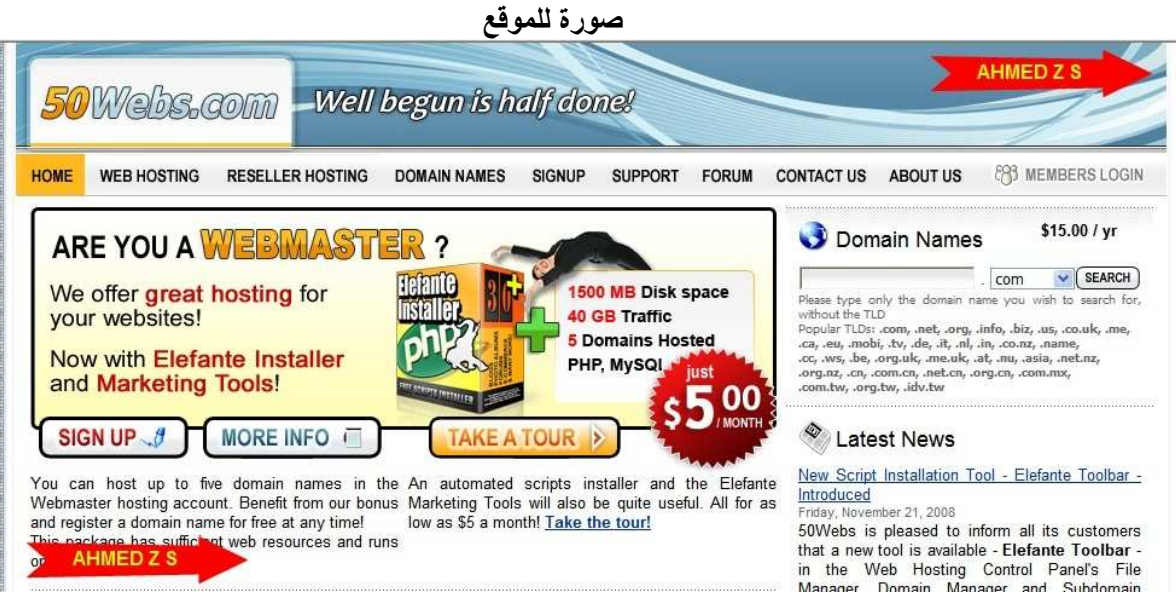

#### اتبع الخطوات التالية لتسجيل بالموقع

#### Sign Up في الصفحة الرئيسة اضغط

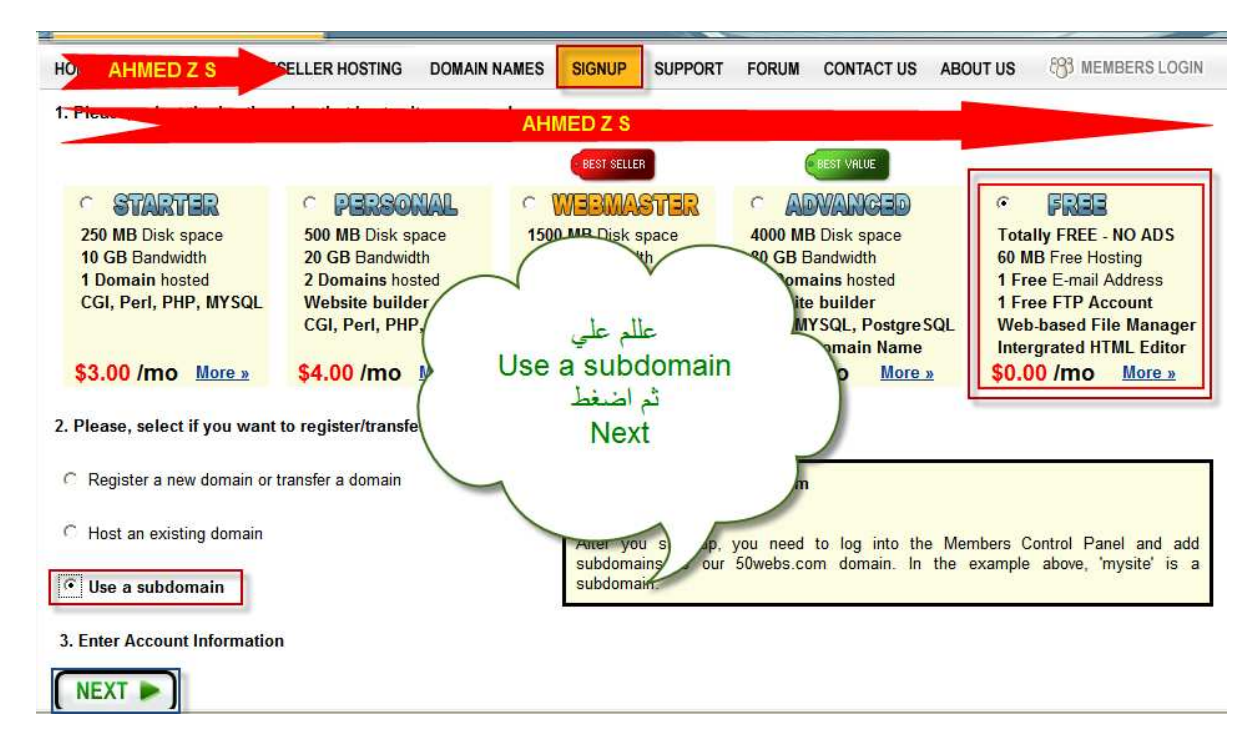

### ثم املاء البيانات كما الصورة ملاحظة هامة جدا: الباسورد سوف يرسل لك علي الايميل<br>وبعد ذلك يمنك تغيرة بعد الدخول الى لوحة الاداة

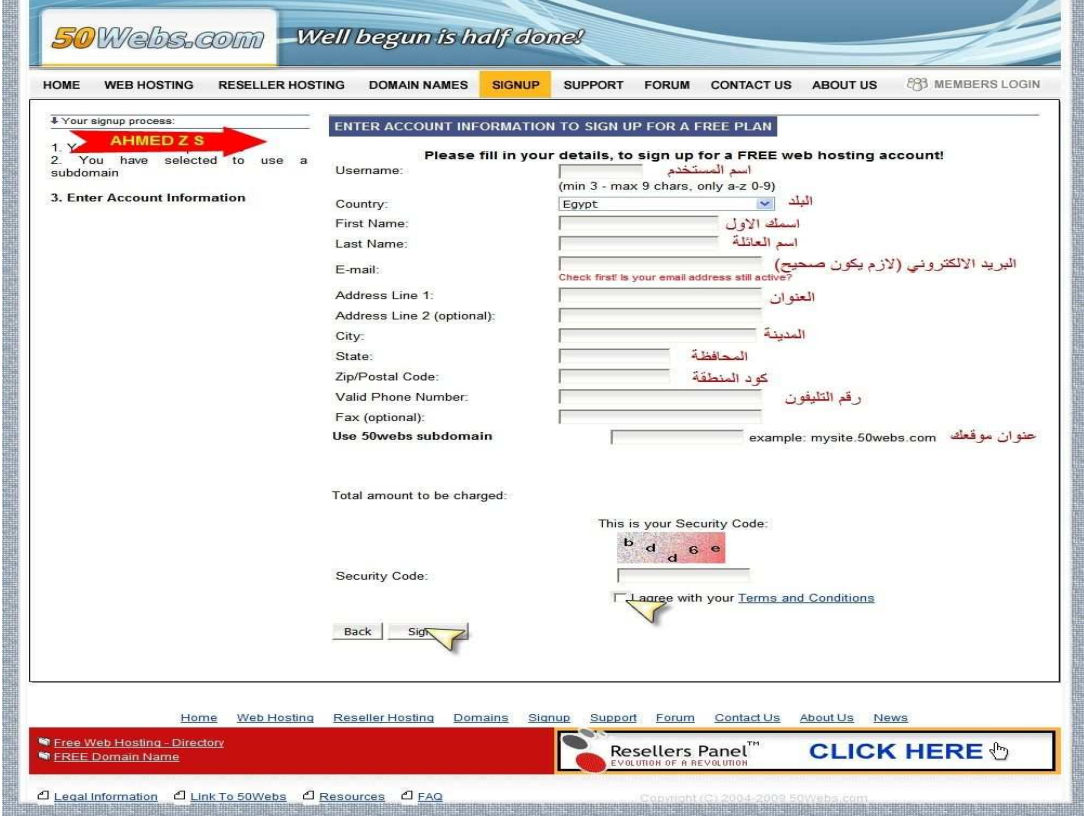

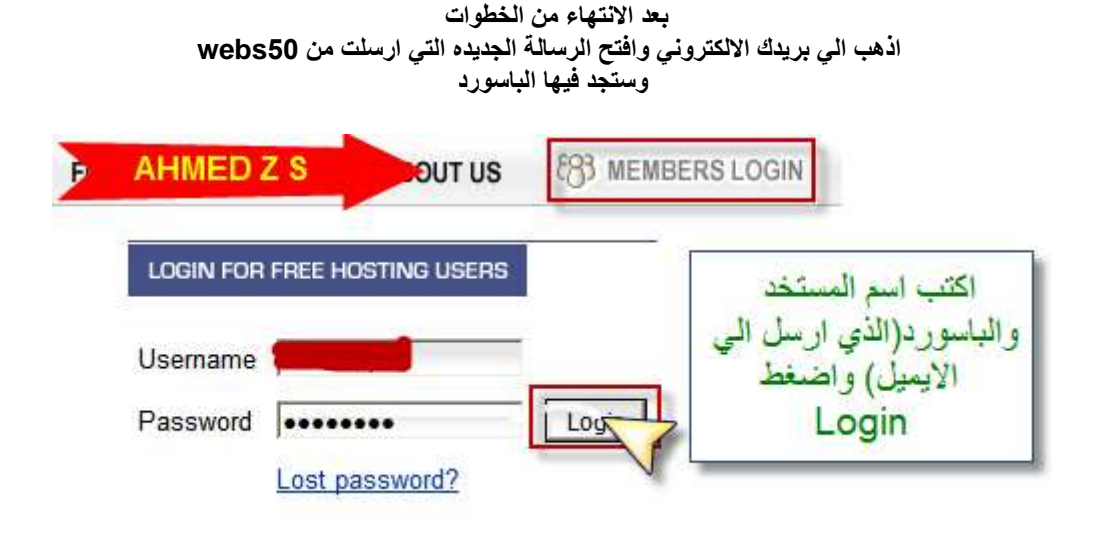

الان يمكنك تغير الباسورد الخاص بك اذا اردت اضغط على (Change Account Password)

اضغط علي(File Manager)

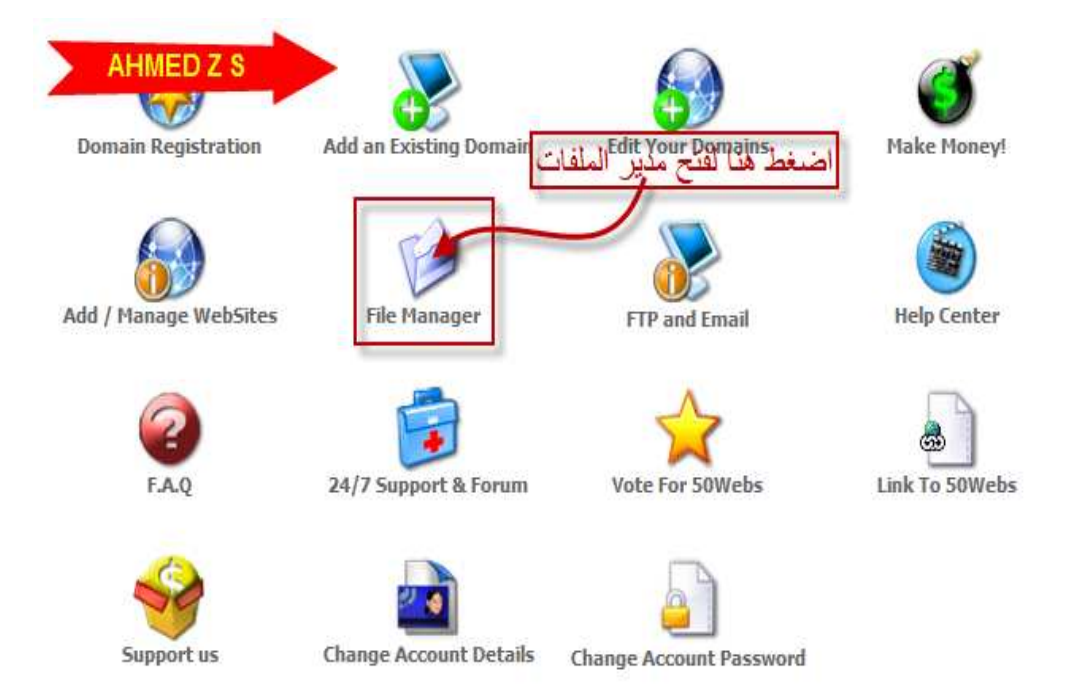

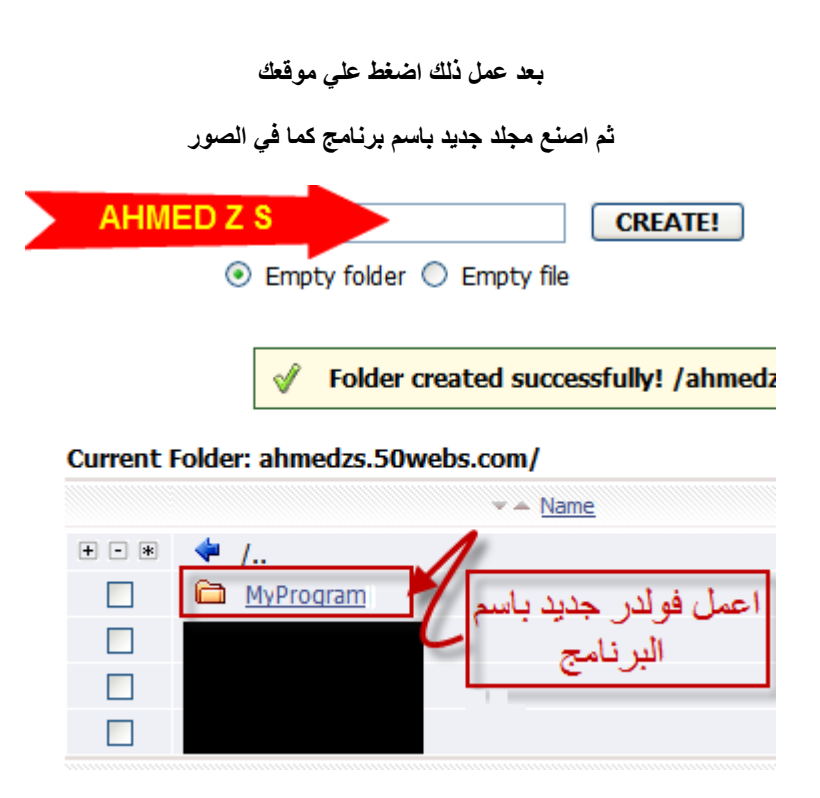

بعد ذلك قم بصنع ملفين

UpdateLink.txt ضع رابط التحديث به ويستحسن ان يكون رابط مباشر

UpdateVersion.txt<br>عنع فيه رقم اصدار لبرنامج مثلا 2.1<br>من غير اي حروف فقط ارقام

ملاحظة هامة جدا: وضع الكتابه يجب ان يكون في html Code وليس في Editor

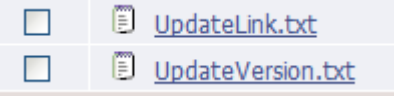

## (2)شرح كيفية تحديث البرنامج(الاكواد) vb.net

ضع هذا الكود في قسم التصريحات

**Imports System.Net** 

:اقتباس

:اقتباس

**Imports System.IO** 

هذا الكود لقراءة ما يوجد في الملف) UpdateVersion.txt رقم اخر اصدار (

Dim VersionURL AsString = "http://ahmedzs.50webs.com/MyProgram/UpdateVersion.txt"

Dim Request As HttpWebRequest = WebRequest.Create(VersionURL) Dim Reader As StreamReader= New StreamReader(Request.GetResponse.GetResponseStream()) Dim NewVersion AsString = Reader.ReadToEnd() **Reader.Dispose()** 

ملاحظة: البرنامج يعتمد على اصدار البرنامج الذي موجود في My Project >>Application >> Assembly Information >> File Version

#### (Application.ProductVersion)

وهذا لمقارنة الاصدار الموجود على الانترنت بالاصدار الحالي لبرنامج

If Trim(NewVersion) > Trim(Application.ProductVersion) Then

لو الإصدار الموجود على الإنترنت اكبر من اصدار البرنامج

الكود لقراءة الملف UpdateLink.txt (الموجود به رابط الاصدار الجديد)

:اقتباس

:اقتياس

Dim UpdateLink AsString = "http://ahmedzs.50webs.com/MvProgram/UpdateLink.txt" CheckL.Text =  $"$ Dim LinkRequest As HttpWebRequest = WebRequest.Create(UpdateLink) **Dim LinkReader As StreamReader** = NewStreamReader(LinkRequest.GetResponse.GetResponseSt ream()) Dim DownNewVersion AsString = LinkReader.ReadToEnd LinkReader.Dispose()

#### :اقتباس

اقتباس:

#### **Dim FileFormate AsString = Strings.Right(DownNewVersion, 4)**

اذا لم يكن نوع الملف موجود بالرابط اجعل نوع الملف exe

**If Strings.Left(FileFormate, 1) <> "."Then FileFormate = ".exe"**

هذه للعب بالامتداد حيث ان معظم مواقع التحميل لا تقبل رفع ملفات exe لذلك سنغير نوع الملف الي (noo.) مثلا وعند التحديث يحفظ الملف على هيئة exe

اقتباس:

**If FileFormate = ".noo" Then FileFormate = ".exe"**

:اقتباس

تحميل الملف

**My.Computer.Network.DownloadFile(DownNewVersion, Application.StartupPath & "\NewUpdate"& NewVersion & FileFormate, "", "", True, 100, True)**

فتح الملف

:اقتباس

**System.Diagnostics.Process.Start(Application.Start upPath & "\NewUpdate" & NewVersion & FileFormate)**

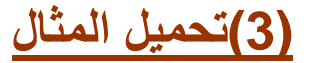

**<http://www.mediafire.com/download.php?hnnneyz1lro>** او **<http://www.mediafire.com/download.php?lwdtidmnzoo>**

وفي الختام أتمني أن تكونوا استفيدوا من الدرس لا تنسونا من صالح دعائكم تحياتي